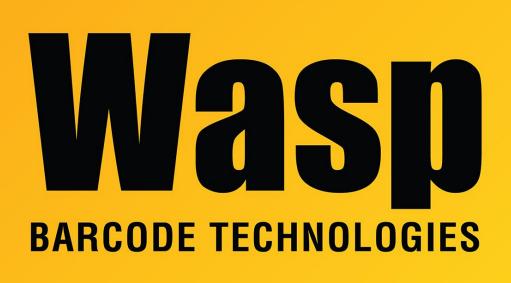

Portal > Knowledgebase > Software > Labeler > Version 7 > Labeler v7: Labeler crashes when changing the font for a label object.

## Labeler v7: Labeler crashes when changing the font for a label object.

Jason Whitmer - 2017-04-10 - in Version 7

Labeler v7 crashes when changing the font for a label object.

## To resolve this issue:

1. Download and extract

<u>http://dl.waspbarcode.com/wasp/supportfiles/Labeler7Fonts.zip</u> to a directory that will be easy to get to in a command prompt window, like C:\Temp.

- 2. Go to **Start > Run** and enter **cmd.exe**.
- 3. In the command prompt window, change the directory to the folder where the files

were extracted: cd \temp.

4. Run the first file with this command: wpffixfonts.exe

If it does not respond with:

## 0 ОК

then it needs to be run a second time. This fixes registry issues with the fonts, and will usually solve the crash issue for Labeler.

## If Labeler still crashes after the above has been done:

- 1. Go back to the folder and run **wpffontload.exe**.
- 2. In the new window that opens, click **Test Load**.
- 3. If it has not given a crash message after a few seconds, click the drop down arrow.

If it displays a list of fonts, it has completed successfully. If it does crash, look at the **fonts.txt** file created in the folder, and the last font listed is the one causing the error in Labeler, and is likely corrupt.

If you know that font is not needed, you can delete it from C:\Windows\Fonts. We would recommend either copying the file out of the directory before deleting it, or Zip a copy of the whole directory as a backup, just in case.